# TDM-switching voor spraak- en datacenters in AS5400-gateways - configuratievoorbeeld  $\overline{\phantom{a}}$

## Inhoud

[Inleiding](#page-0-0) [Voorwaarden](#page-0-1) [Vereisten](#page-0-2) [Gebruikte componenten](#page-0-3) **[Conventies](#page-1-0)** [Achtergrondinformatie](#page-1-1) [Configureren](#page-1-2) [Netwerkdiagram](#page-2-0) **[Configuraties](#page-2-1)** [Verifiëren](#page-4-0) [Problemen oplossen](#page-8-0) [Opdrachten voor troubleshooting](#page-8-1) [Gerelateerde informatie](#page-10-0)

## <span id="page-0-0"></span>**Inleiding**

Dit document details van de theorie en configuratie van Time Division Multiplex (TDM) die op Cisco AS5400 is ingeschakeld.

## <span id="page-0-1"></span>Voorwaarden

### <span id="page-0-2"></span>Vereisten

Er wordt aangenomen dat de lezer een basisbegrip heeft van ISDN-gesprekssignalering en de distributie van synchrone klokbronnen op TDM-netwerken. Er is achtergrondinformatie over de TDM-blokkering in dit document beschikbaar. Bekendheid met de configuratie en het debuggen van Cisco IOS® is ook behulpzaam.

#### <span id="page-0-3"></span>Gebruikte componenten

De informatie in dit document is gebaseerd op de volgende software- en hardware-versies:

- Cisco AS5400, AS5350 en AS5850 platforms
- Cisco IOS-softwarerelease 12.2.2XB5 met IP Plus-functieset

De informatie in dit document is gebaseerd op de apparaten in een specifieke laboratoriumomgeving. Alle apparaten die in dit document worden beschreven, hadden een opgeschoonde (standaard)configuratie. Als uw netwerk live is, moet u de potentiële impact van elke opdracht begrijpen.

#### <span id="page-1-0"></span>**Conventies**

Raadpleeg [Cisco Technical Tips Conventions \(Conventies voor technische tips van Cisco\) voor](//www.cisco.com/en/US/tech/tk801/tk36/technologies_tech_note09186a0080121ac5.shtml) [meer informatie over documentconventies.](//www.cisco.com/en/US/tech/tk801/tk36/technologies_tech_note09186a0080121ac5.shtml)

### <span id="page-1-1"></span>Achtergrondinformatie

De fundamentele aan TDM omschakeling is een gesynchroniseerde klokbron die over alle gevormde interfaces wordt gedeeld. Als de klokreferentie verschillend is tussen poorten, registreert de toegangsserver kloksegmenten, die onzichtbaar kunnen zijn met spraakoproepen, maar veroorzaakt vrijwel zeker fax of modemoproepen om te falen. Daarom is het van cruciaal belang dat de externe apparaten (PBX's of CO-switches (Central Office) de toegangsserverinterfaces met gesynchroniseerd worden naar een gemeenschappelijke basisklokreferentie. De meeste Telcos of dienstleveranciers onderschrijven, of creëren een Stratum 1 klokreferentie en propageren dit over hun netwerken. Daarom zorgt de blokkering in de meeste gevallen voor synchronisatie tussen de verschillende dienstverleners. Als alle geconfigureerde T1/E1-interfaces op de toegangsserver de synchronisatie onderhouden, is er weinig kans op interfacefouten.

De TDM switching routeert een verbinding op basis van de Dited Number Identification Service (DNIS) van het inkomende gesprek. Zodra de toegangsserver een inkomend ISDN Q.931 setupbericht ontvangt, kan deze dan bepalen waar de oproep moet worden verzonden, een geschikt toverkanaal op de uitgaande interface selecteren en een ISDN Q.931 setup-bericht verzenden om het downstreamapparaat te wijzen op de aanwezigheid van een nieuwe oproep. Zodra het terminating apparaat een ISDN Q.931 verbinden bericht verstuurt, verbindt de toegangsserver de stromen van de pulscode modulatie (PCM) over het backplane. Zoals in de vorige paragraaf wordt beschreven, moeten de twee aangesloten netwerken dezelfde kloksynchronisatie hebben om foutvrije omschakeling van de PCM audio streams of digitale gegevens van de ene interface naar de andere te verzekeren. In het [netwerkdiagram](#page-2-0) worden de algemene concepten van de ISDNoproep weergegeven die op bepaalde PRI-interfaces komt en door andere interfaces wordt uitgeschakeld, op basis van overeenkomsten die zijn gemaakt met POTS-kiestoon (vlaktedienst). Indien nodig, kunnen de geroepen/kijknummers worden gemanipuleerd met behulp van IOSvertaalregels.

### <span id="page-1-2"></span>**Configureren**

AS5400 platforms worden normaal geïnstalleerd als inbelgegevens, spraak-, fax- of modemtoegangsservers. Om spraak-type gesprekken (spraak-, fax- of modemoproepen) te kunnen beëindigen heeft de toegangsserver elke service nodig, elke poort (ASAP) digitale signaalprocessor (DSP) te installeren.

Als de modem-, fax- of spraakoproepen niet werkelijk op de toegangsserver moeten worden afgesloten, maar om de een of andere reden moeten worden uitgeschakeld naar alternatieve poorten, is het mogelijk om AS5400 te configureren om in een Puur TDM-toepassing te handelen, waarbij spraakoproepen via ISDN D-kanaal-signalering worden geregeld. Data- of spraakoproepen kunnen op basis van de DNIS (aangeroepen nummer) via een andere interface worden geschakeld. De toegangsserver wordt feitelijk een TDM spraak/data-switch. Deze optie wordt vaak TDM-switching genoemd, hoewel andere namen zoals haarspelden, tromboning of

dial-peers ook op de techniek worden toegepast. Over het algemeen zijn de termen uitwisselbaar en voor dit document wordt de term TDM-switching gebruikt. Er zijn geen dubbele tint multifrequentie (DTMF) of multifrequentie (MF) signaleringstonen die met ISDN zijn doorgegeven. De controle van de vraag wordt uitgevoerd met HDLC (High-Level Data Link Control) ingekapselde D-kanaalberichten. Daarom is er geen behoefte aan de DSP middelen voor spraakoproepen wanneer deze in de TDM-werkingsmodus plaatsvinden.

De toegangsserver gebruikt een inkomend DNIS (aangeroepen nummer) om op een uitgaande POTS kies-peer doelpatroon aan te passen en routeert de aanroep een geschikte poort. Het is mogelijk om IOS vertaalregels te gebruiken om de geroepen en oproepende nummers ook voor de routingbesluiten te manipuleren.

Toepassingen van TDM-switching kunnen een toegangsserver omvatten die fungeert als een kleine ISDN-gegevens/spraakuitwisseling (gebruik van ISDN-netwerkzijprotocolemulatie) of routering via alternatieve carriers (minste kosten).

Dit document beschrijft hoe u een AS5400 kunt configureren om TDM-switching uit te voeren voor spraak- en gegevensoproepen. Gebaseerd op overeenkomsten die op de DNIS zijn gemaakt voor het inkomende gesprek (weergegeven in het ISDN Q.931 setup-bericht), wordt de oproep van één interface naar een alternatieve interface geschakeld. De techniek werkt ook op andere platforms die TDM-backplanes gebruiken, zoals de AS5350 en de AS5850.

Deze sectie bevat informatie over het configureren van de functies die in dit document worden beschreven.

N.B.: Gebruik het [Opdrachtupgereedschap](//tools.cisco.com/Support/CLILookup/cltSearchAction.do) ([alleen geregistreerde](//tools.cisco.com/RPF/register/register.do) klanten) om meer informatie te vinden over de opdrachten die in dit document worden gebruikt.

#### <span id="page-2-0"></span>Netwerkdiagram

Het netwerk in dit document is als volgt opgebouwd:

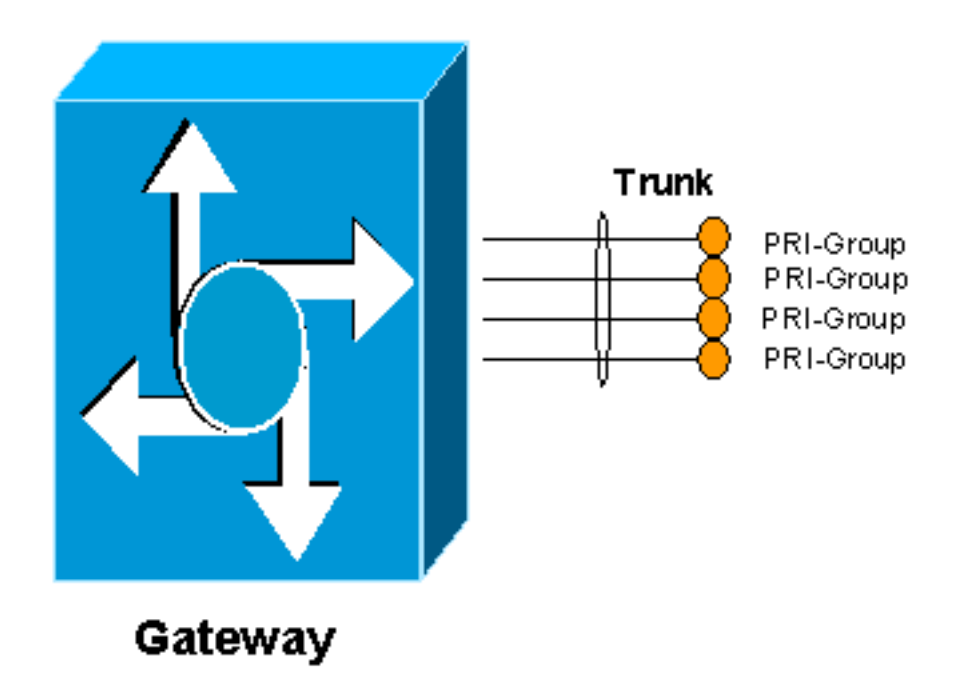

<span id="page-2-1"></span>**Configuraties** 

Om de toegangsserver in staat te stellen om TDM-switching uit te voeren, moet resource pooling zijn ingeschakeld en moeten de beschikbare bronnen voor toonder in een pool worden geplaatst. Deze pool van dragerkanalen wordt vervolgens gekoppeld aan een DNIS - groep, die het mogelijk maakt bepaalde pools van middelen te koppelen aan ofwel bepaalde inkomende opgeroepen getallen, of enige inkomende opgeroepen getallen. Deze uitvoer toont een voorbeeld:

```
AS5400
!
resource-pool enable
!
resource-pool group resource TDM_Voice
range limit 124
!--- Up to 124 speech channels can be switched. !
resource-pool group resource TDM_Data range limit 124 !-
-- Up to 124 data channels can be switched. ! !
resource-pool profile customer TDM_Switching limit base-
size all limit overflow-size 0 resource TDM_Voice speech
!--- Resources for speech calls. ! resource TDM_Data
digital ! resources for data calls ! dnis group default
!--- Default DNIS group matches all called numbers. !
```
De resource pooling optie moet zijn ingeschakeld om TDM-switching mogelijk te maken. Een resource groep genaamd TDM\_Voice is gedefinieerd waardoor maximaal 124 kanalen beschikbaar zijn voor spraakoproepen. Een tweede resource groep genaamd TDM\_Data laat tot 124 kanalen voor gegevensoproepen toe. Deze nummers zijn afgeleid van het maximale aantal E1- of T1-poorten op het systeem. Een E1-kaart met 8 poorten heeft bijvoorbeeld 30 dragerkanalen plus één signaleringskanaal per interface (31 kanalen) voor 8 poorten. Het totaal is 248 (31 vermenigvuldigd met 8). De helft voor gegevens en de helft voor spraakoproepen wordt hier toegewezen.

De resource groep TDM\_Voice wordt dan in een profiel geplaatst dat TDM\_Switching wordt genoemd en de call types worden gedefinieerd als spraak, terwijl de resource groep TDM\_Data als digitaal wordt gedefinieerd. Dit maakt effectief oproepen met spraak- en dataroermogelijkheden door de toegangsserver mogelijk. De standaard opdracht DNIS staat toe dat alle inkomende opgeroepen getallen worden aangepast. Het is mogelijk DNIS - groepen te definiëren die overeenkomen met meer specifieke opgeroepen getallen. Raadpleeg de [Universal](//www.cisco.com/en/US/docs/ios/12_2/12_2x/12_2xb/feature/guide/ftuprpxb.html) [Port Resource Pool voor](//www.cisco.com/en/US/docs/ios/12_2/12_2x/12_2xb/feature/guide/ftuprpxb.html) configuratie [van spraak- en gegevensservices](//www.cisco.com/en/US/docs/ios/12_2/12_2x/12_2xb/feature/guide/ftuprpxb.html) voor meer informatie.

Indien nodig, kunnen de geroepen nummers worden gemanipuleerd om toegangscodes voor te bereiden aangezien de aanroep op een bepaalde poort is ingediend. Bijvoorbeeld:

#### AS5400

```
!
translation-rule 1
Rule 1 ^.% 555
!--- Match on any string, prepend with 555. ! voice-port
6/0:D translate called 1 !--- Apply translation rule 1
to port 6/0 so any !--- incoming call is prepended with
555. compand-type a-law ! voice-port 6/3:D compand-type
a-law !--- The translated called number is matched on
POTS dial-peers !--- to determine where it should be
routed. dial-peer voice 1 pots description - enable DID
(single stage dialing) on port 6/0 incoming called-
number . direct-inward-dial port 6/0:D ! dial-peer voice
```
2 pots description - reroute calls from 6/0 to 6/3 destination-pattern 55598842304 port 6/3:D prefix 0401890165 !

Wanneer een oproep wordt ingestuurd op poort 6/0, wordt deze vooraf ingesteld op 555. Als het oorspronkelijke nummer 98842304 is, wordt het vertaalde nummer 55598842304 en wordt het nummer op dial-peers 2 weergegeven. De oproep wordt dan uitgezonden op poort 6/3. Aangezien het een expliciete overeenkomst is, wordt het origineel het nummer is verwijderd en het voorvoegsel wordt vervangen door 0401890165 .

Datacenterswitch werkt op dezelfde manier. Een POTS wijzerplaat-peer overeenkomsten op een geroepen aantal en leidt het uit een andere haven. Bijvoorbeeld, als een oproep in haven 6/4 komt met een nummer van 5551000, wordt haven 6/7 uitgeschakeld met een nieuw nummer van 5552000. Als de oproep in haven 6/7 komt met een nummer van 5552000, wordt ook de oproep uitgezet 6/4 met een nieuw nummer van 5551000.

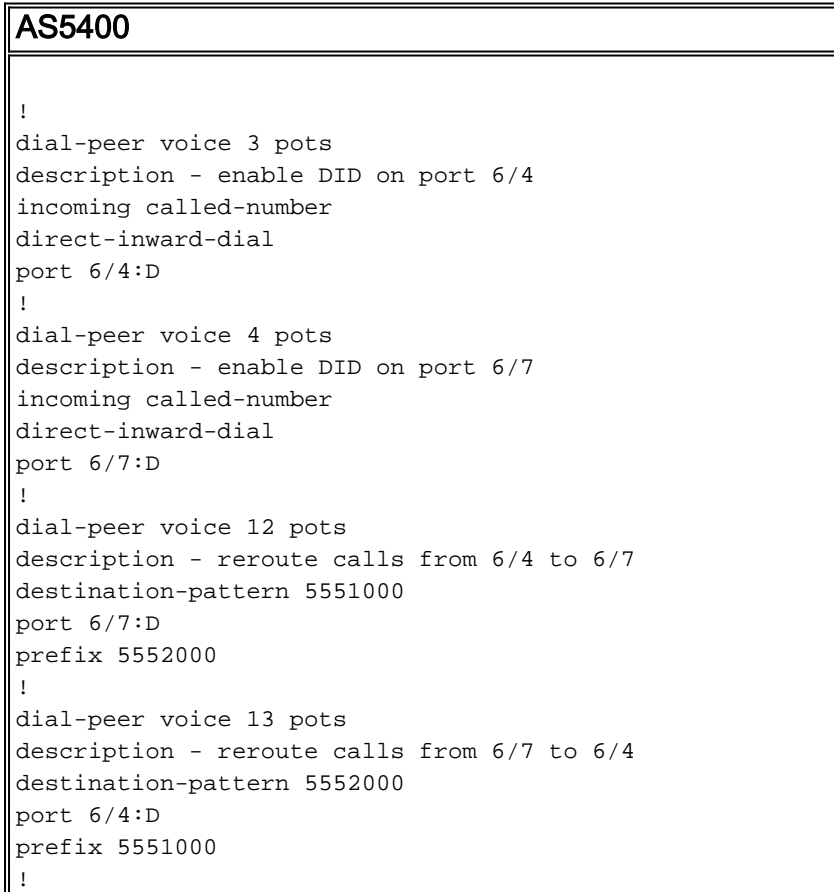

### <span id="page-4-0"></span>Verifiëren

Gebruik dit gedeelte om te bevestigen dat de configuratie correct werkt.

Het [Uitvoer Tolk](https://www.cisco.com/cgi-bin/Support/OutputInterpreter/home.pl) [\(uitsluitend geregistreerde](//tools.cisco.com/RPF/register/register.do) klanten) (OIT) ondersteunt bepaalde show opdrachten. Gebruik de OIT om een analyse van tonen opdrachtoutput te bekijken.

• toon run-Hiermee geeft u de volledige configuratie van de toegangsserver weer die werkt als een TDM-switch.

```
Building configuration...
Current configuration : 3110 bytes
!
! Last configuration change at 13:18:39 UTC Wed Jun 19 2002
! NVRAM config last updated at 20:45:12 UTC Sat Jan 8 2000
!
version 12.2
service timestamps debug datetime msec localtime
service timestamps log uptime
no service password-encryption
!
hostname multi-5-19
!
enable password cisco
!
!
!
resource-pool enable
!
resource-pool group resource TDM_Voice
range limit 124
!
resource-pool group resource TDM_Data
range limit 124
!
resource-pool profile customer TDM_Switching
limit base-size all
limit overflow-size 0
resource TDM_Data digital
resource TDM_Voice speech
dnis group default
dial-tdm-clock priority 1 6/0
!
!
!
!
ip subnet-zero
ip cef
!
isdn switch-type primary-net5
!
!
!
!
!
!
!
fax interface-type fax-mail
mta receive maximum-recipients 0
!
controller E1 6/0
pri-group timeslots 1-31
!
controller E1 6/1
!
controller E1 6/2
!
controller E1 6/3
pri-group timeslots 1-31
!
controller E1 6/4
pri-group timeslots 1-31
!
```

```
controller E1 6/5
!
controller E1 6/6
!
controller E1 6/7
pri-group timeslots 1-31
!
translation-rule 1
Rule 1 ^.% 555
!
translation-rule 2
Rule 2 ^.% 666
!
!
!
interface FastEthernet0/0
no ip address
duplex auto
speed auto
!
interface FastEthernet0/1
no ip address
duplex auto
speed auto
!
interface Serial0/0
no ip address
shutdown
clockrate 2000000
!
interface Serial0/1
no ip address
shutdown
clockrate 2000000
!
interface Serial6/0:15
no ip address
isdn switch-type primary-net5
isdn incoming-voice modem
no cdp enable
!
interface Serial6/3:15
no ip address
isdn switch-type primary-net5
isdn incoming-voice modem
no cdp enable
!
interface Serial6/4:15
no ip address
isdn switch-type primary-net5
isdn protocol-emulate network
no cdp enable
!
interface Serial6/7:15
no ip address
isdn switch-type primary-net5
isdn protocol-emulate network
no cdp enable
!
interface Group-Async0
physical-layer async
no ip address
!
ip classless
```

```
!
no ip http server
!
!
!
call rsvp-sync
!
voice-port 6/0:D
translate called 1
compand-type a-law
!
voice-port 6/3:D
translate called 2
compand-type a-law
!
voice-port 6/4:D
compand-type a-law
!
voice-port 6/7:D
compand-type a-law
!
!
mgcp profile default
!
dial-peer cor custom
!
!
!
dial-peer voice 1 pots
incoming called-number
direct-inward-dial
port 6/0:D
!
dial-peer voice 2 pots
incoming called-number
direct-inward-dial
port 6/3:D
!
dial-peer voice 10 pots
destination-pattern 55598842304
port 6/3:D
prefix 94344600
!
dial-peer voice 11 pots
destination-pattern 66698842305
port 6/0:D
prefix 94344600
!
dial-peer voice 3 pots
incoming called-number
direct-inward-dial
port 6/4:D
!
dial-peer voice 4 pots
incoming called-number
direct-inward-dial
port 6/7:D
!
dial-peer voice 12 pots
destination-pattern 5551000
port 6/7:D
prefix 5552000
!
dial-peer voice 13 pots
```
destination-pattern 5552000 port 6/4:D prefix 5551000 ! ! line con 0 line aux 0 line vty 0 4 password cisco login ! scheduler allocate 10000 400 ntp master end multi-5-19#

### <span id="page-8-0"></span>Problemen oplossen

Gebruik dit gedeelte om de configuratie van het probleem op te lossen.

#### <span id="page-8-1"></span>Opdrachten voor troubleshooting

Het [Uitvoer Tolk](https://www.cisco.com/cgi-bin/Support/OutputInterpreter/home.pl) [\(uitsluitend geregistreerde](//tools.cisco.com/RPF/register/register.do) klanten) (OIT) ondersteunt bepaalde show opdrachten. Gebruik de OIT om een analyse van tonen opdrachtoutput te bekijken.

Wanneer u ISDN-trunks problemen oplossen, kunt u B-kanalen druk maken. Geef de ds0 busyout X opdracht uit onder controller-configuratie-modus voor de CAS-romp.

Router(config-controller)#**ds0 busyout X**

Om de CCS- of PRI ISDN-trunks uit te zetten kunt u de opdracht ISDN Service b\_kanaal X state 2 gebruiken onder de modus voor de interfaceconconfiguratie.

Voor T1:

Router(config)#**interface serial 0:23**

Voor E1:

Router(config)#**interface serial 0:15**

Router(config-if)#**isdn service b\_channel X state 2**

De geldige staten zijn 0=Inservice, 1=Maint, 2=Outofservice, en x is het B-kanaalnummer in zowel CCS als CAS configuraties.

De opdracht om de ISDN-service weer te geven kan worden gebruikt om de status van elk Bkanaal te vinden.

Opmerking: Raadpleeg [Belangrijke informatie over debug Commands](//www.cisco.com/en/US/tech/tk801/tk379/technologies_tech_note09186a008017874c.shtml) voordat u debugopdrachten gebruikt.

Normale versies van ISDN en IOS-vertaalregels kunnen worden gebruikt om TDM-switching in te stellen.

- debug van gedetailleerde vertaling—informatie over de werking van de IOS vertaalregels zodat cijfermanipulaties van aangeroepen of aangeroepen getallen kunnen worden gevolgd.
- debug ISDN Q931-displays informatie over de installatie van oproepen en het uitvallen van ISDN-netwerkverbindingen (Layer 3) tussen de lokale router (gebruikerszijde) en het netwerk.

Deze opdrachtoutput zijn sporen voor debug vertaling gedetailleerd (IOS vertaalregel debugging) en debug isdn q931 ingeschakeld voor een spraakoproep op poort 6/0 die is overgeschakeld op poort 6/3.

#### multi-5-19#**debug translation detailed**

\*Jan 1 00:20:53.215: ISDN Se6/0:15: RX <- SETUP pd = 8 callref = 0x1D79 \*Jan 1 00:20:53.215: Bearer Capability i = 0x8090A3 \*Jan 1 00:20:53.215: Channel ID i = 0xA18395 \*Jan 1 00:20:53.215: Called Party Number i = 0x80, '98842304', Plan:Unknown, Type:Unknown

*!--- Receive a setup message on interface 6/0:15 for a !--- speech call with a called number of 98842304. !--- Speech call is indicated by the bearer capability of 0x8090A3 : !--- 64 Kbps Alaw PCM audio/speech. !--- IOS Translation rule number 1 prepends '555' to the original !-- called number when it passes through port 6/0.* \*Jan 1 00:20:53.219: xrule\_checking \*Jan 1 00:20:53.219: xrule\_checking calling , called 98842304 \*Jan 1 00:20:53.219: xrule\_checking peer tag 0, direction 1, protocol 6 \*Jan 1 00:20:53.219: xrule translation \*Jan 1 00:20:53.219: xrule\_translation callednumber 98842304, strlen 8 \*Jan 1 00:20:53.219: xrule\_translation callednumber 98842304 xruleCalledTag=1 \*Jan 1 00:20:53.219: xrule\_translation called Callparms Numpertype 0x80, match\_type 0x0 \*Jan 1 00:20:53.219: xrule\_translation Xrule index 1, Numpertype 0x9 \*Jan 1 00:20:53.219: dpMatchString, target\_number 98842304, match\_number ^.% \*Jan 1 00:20:53.219: dpMatchString match\_tmp , match\_len 0 \*Jan 1 00:20:53.219: dpMatchString beginning\_replace 0, match\_tmp ,target 98842304 \*Jan 1 00:20:53.219: dpMatchString 1. target 98842304,match\_tmp \*Jan 1 00:20:53.219: dpMatchString 1.1 compare\_len 0, target 98842304, match\_tmp \*Jan 1 00:20:53.219: dpMatchString 5. match\_len=compare\_len 0, target 98842304 \*Jan 1 00:20:53.219: replace\_string \*Jan 1 00:20:53.219: replace\_string match ^.%, replace 555 \*Jan 1 00:20:53.219: translation\_format replace\_rule ^.%, strip\_proceeding 0 \*Jan 1 00:20:53.219: replace string match tmp ^. %, strip proceeding  $0$  \*Jan 1 00:20:53.219: replace string match tmp \*Jan 1 00:20:53.219: replace\_string direction 1, callparty 2 \*Jan 1 00:20:53.219: replace\_string direction 1, callparty 2, target 98842304 \*Jan 1 00:20:53.219: replace\_string match\_tmp ,replace 555 \*Jan 1 00:20:53.219: replace\_string2.replace1,target98842304,current98842304,match\_tmp \*Jan 1 00:20:53.219: replace\_string2.1 compare\_len 0,match\_len 0 \*Jan 1 00:20:53.219: replace\_string 3. replace1 , compare\_len 0 \*Jan 1 00:20:53.219: replace\_string 4. replace1 5,compare\_len - 1,replace 55 \*Jan 1 00:20:53.219: replace\_string 4. replace1 55,compare\_len -2,replace 5 \*Jan 1 00:20:53.219: replace\_string 4. replace1 555,compare\_len -3,replace \*Jan 1 00:20:53.219: replace\_string 5.replace1 555, compare\_len -3,match\_len 0 \*Jan 1 00:20:53.219: replace\_string 6. replace1 555,compare\_len -3,current 98842304 \*Jan 1 00:20:53.219: replace\_string 7. replace1 5559 \*Jan 1 00:20:53.219: replace\_string 7. replace1 55598 \*Jan 1 00:20:53.219: replace\_string 7. replace1 555988 \*Jan 1 00:20:53.219: replace\_string 7. replace1 5559884 \*Jan 1 00:20:53.219: replace\_string 7. replace1 55598842 \*Jan 1 00:20:53.219: replace\_string 7. replace1 555988423 \*Jan 1 00:20:53.219: replace\_string 7. replace1 5559884230 \*Jan 1 00:20:53.219: replace\_string 7. replace1 55598842304 \*Jan 1 00:20:53.219: replace\_string buffer 55598842304 \*Jan 1 00:20:53.219: xrule\_translation index 1,xrule\_number 55598842304, callparty 2 \*Jan 1 00:20:53.219: xrule\_translation Return rc = 0 \*Jan 1 00:20:53.219: xrule\_checking Return rc = 0 \*Jan 1 00:20:53.223: ISDN Se6/0:15: TX -> CALL\_PROC pd = 8 callref = 0x9D79 \*Jan 1 00:20:53.223: Channel ID i = 0xA98395 *!--- Send a call proceeding back to the ISDN.* \*Jan 1 00:20:53.227: ISDN Se6/3:15: TX -> SETUP pd = 8 callref =  $0x0005$  \*Jan 1 00:20:53.227: Bearer Capability i = 0x8090A3 \*Jan 1 00:20:53.227: Channel ID i = 0xA9839F \*Jan 1 00:20:53.227: Called Party Number i = 0x80, '0401890165', Plan:Unknown, Type:Unknown *!--- Match has been made on outgoing POTS dialpeer !--- and a new call is sent out on 6/3:15.* \*Jan 1 00:20:53.371: ISDN Se6/3:15: RX <- CALL\_PROC pd = 8 callref = 0x8005 \*Jan 1 00:20:53.371: Channel ID i = 0xA1839F \*Jan 1 00:20:53.371: ISDN Se6/3:15: RX <- ALERTING pd = 8 callref = 0x8005 *!--- Receive alerting on the second (outgoing) call leg.* \*Jan 1 00:20:53.375: ISDN Se6/0:15: TX -> ALERTING pd = 8 callref = 0x9D79 \*Jan 1 00:20:53.375: Progress Ind i = 0x8188 - In-band info or appropriate now available

*!--- Send alerting on the first (incoming) call leg.* \*Jan 1 00:21:00.095: ISDN Se6/3:15: RX <- CONNECT  $pd = 8$  callref =  $0x8005 * Jan 1 00:21:00.095: ISBN 8e6/3:15: TX -> CONNETຶ$  ACK  $pd = 8$ callref = 0x0005 \*Jan 1 00:21:00.099: ISDN Se6/0:15: TX -> CONNECT pd = 8 callref = 0x9D79 \*Jan 1 00:21:00.247: ISDN Se6/0:15: RX <- CONNECT\_ACK pd = 8 callref = 0x1D79 *!--- Both calls connect.* \*Jan 1 00:21:00.247: ISDN Se6/0:15: CALL\_PROGRESS:CALL\_CONNECTED call id 0x5, bchan 20, dsl0 \*Jan 1 00:21:37.591: ISDN Se6/0:15: RX <- DISCONNECT pd = 8 callref = 0x1D79 \*Jan 1 00:21:37.591: Cause i = 0x8290 - Normal call clearing *!--- Receive a disconnect on incoming call leg.* \*Jan 1 00:21:37.595: ISDN Se6/0:15: TX -> RELEASE pd = 8 callref = 0x9D79 \*Jan 1 00:21:37.599: ISDN Se6/3:15: TX -> DISCONNECT pd = 8 callref = 0x0005 \*Jan 1 00:21:37.599: Cause i = 0x8090 - Normal call clearing *!--- Send a disconnect on the outgoing call leg.* \*Jan 1 00:21:37.631: ISDN Se6/0:15: RX <- RELEASE\_COMP pd = 8 callref = 0x1D79 \*Jan 1 00:21:37.723: ISDN Se6/3:15: RX <- RELEASE pd = 8 callref = 0x8005 \*Jan 1 00:21:37.723: Cause i = 0x8290 - Normal call clearing \*Jan 1 00:21:37.723: ISDN Se6/3:15: TX -> RELEASE\_COMP pd = 8 callref = 0x0005 *!--- Both calls have cleared.*

Dit is de opdrachtoutput van de opdracht debug ISDN Q931. Deze sporen tonen een ISDN gegevensvraag aan die van poort 6/4 naar poort 6/7 is overgeschakeld.

```
Jun 19 13:36:02.091: ISDN Se6/4:15: RX <- SETUP pd = 8 callref = 0x0005
Jun 19 13:36:02.091: Bearer Capability i = 0x8890
Jun 19 13:36:02.091: Channel ID i = 0xA9839F
Jun 19 13:36:02.095: Called Party Number i = 0x81, '5551000', Plan:ISDN, Type:Unknown
 !--- Call comes in on port 6/4 for 5551000. Bearer Capability !--- is 0x8890, which indicates
64 K data call. Jun 19 13:36:02.095: ISDN Se6/4:15: TX -> CALL_PROC pd = 8 callref = 0x8005 Jun
19 13:36:02.095: Channel ID i = 0xA9839F Jun 19 13:36:02.099: ISDN Se6/7:15: TX -> SETUP pd = 8
callref = 0x0085 Jun 19 13:36:02.099: Bearer Capability i = 0x8890 Jun 19 13:36:02.099: Channel
ID i = 0xA98381 Jun 19 13:36:02.099: Called Party Number i = 0x81, '5552000', Plan:ISDN,
Type:Unknown !--- Redirect the call out on port 6/7, (new) called !--- number is 5552000 with
data bearer capability. Jun 19 13:36:02.155: ISDN Se6/7:15: RX <- CALL_PROC pd = 8 callref =
0x8085 Jun 19 13:36:02.155: Channel ID i = 0xA98381 Jun 19 13:36:02.159: ISDN Se6/7:15: RX <-
CONNECT pd = 8 callref = 0x8085 Jun 19 13:36:02.159: Channel ID i = 0xA98381 !--- Second call
leg connects. Jun 19 13:36:02.159: ISDN Se6/7:15: TX -> CONNECT_ACK pd = 8 callref = 0x0085 Jun
19 13:36:02.163: ISDN Se6/4:15: CALL_PROGRESS:CALL_CONNECTED call id 0x7,bchan 30, dsl 2 Jun 19
13:36:02.163: ISDN Se6/4:15: TX -> CONNECT pd = 8 callref = 0x8005 !--- First call leg connects.
Jun 19 13:36:02.215: ISDN Se6/4:15: RX <- CONNECT_ACK pd = 8 callref = 0x0005 Jun 19
13:38:12.783: ISDN Se6/4:15: RX <- DISCONNECT pd = 8 callref = 0x0005 Jun 19 13:38:12.783: Cause
i = 0x8090 - Normal call clearing !--- Remote device drops the call, first call leg disconnects.
Jun 19 13:38:12.787: ISDN Se6/4:15: TX -> RELEASE pd = 8 callref = 0x8005 Jun 19 13:38:12.787:
ISDN Se6/7:15: TX -> DISCONNECT pd = 8 callref = 0x0085 Jun 19 13:38:12.787: Cause i = 0x8290 -
Normal call clearing !--- Second call leg is dropped. Jun 19 13:38:12.807: ISDN Se6/7:15: RX <-
RELEASE pd = 8 callref = 0x8085 Jun 19 13:38:12.851: ISDN Se6/4:15: RX <- RELEASE_COMP pd = 8
callref = 0x0005 !--- Both calls have cleared.
```
### <span id="page-10-0"></span>Gerelateerde informatie

- [Universal Port Resource Pooling voor spraak- en gegevensservices](//www.cisco.com/en/US/docs/ios/12_2/12_2x/12_2xb/feature/guide/ftuprpxb.html?referring_site=bodynav)
- [Ondersteuning voor spraaktechnologie](//www.cisco.com/en/US/tech/tk652/tsd_technology_support_category_home.html?referring_site=bodynav)
- [Productondersteuning voor spraak en Unified Communications](//www.cisco.com/en/US/products/sw/voicesw/tsd_products_support_category_home.html?referring_site=bodynav)
- [Probleemoplossing voor Cisco IP-telefonie](http://www.amazon.com/exec/obidos/tg/detail/-/1587050757/002-2852372-2325602?referring_site=bodynav)
- [Technische ondersteuning en documentatie Cisco Systems](//www.cisco.com/cisco/web/support/index.html?referring_site=bodynav)